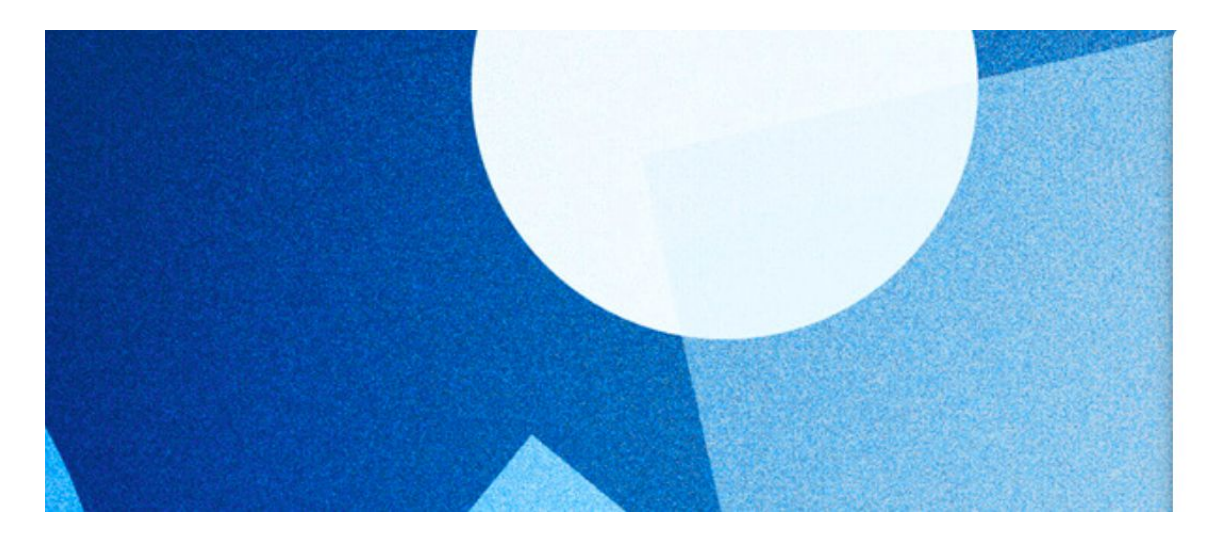

## **A** apps.education.fr

Les services numériques partagés des agents de l'Éducation nationale

Version 4.2.0

# **CRÉATION DE COMPTE PREMIÈRE CONNEXION**

2022 Arnaud Champollion, licence Creative Commons BY SA 4.0 [voir les conditions](https://creativecommons.org/licenses/by-sa/4.0/deed.fr)

Retrouvez ce document sur<https://nuage03.apps.education.fr/index.php/s/o7bLTH2FPb4qwSM>

### 1) Aller sur [portail.apps.education.fr](https://portail.apps.education.fr/)

### 2) Cliquer sur "se connecter"

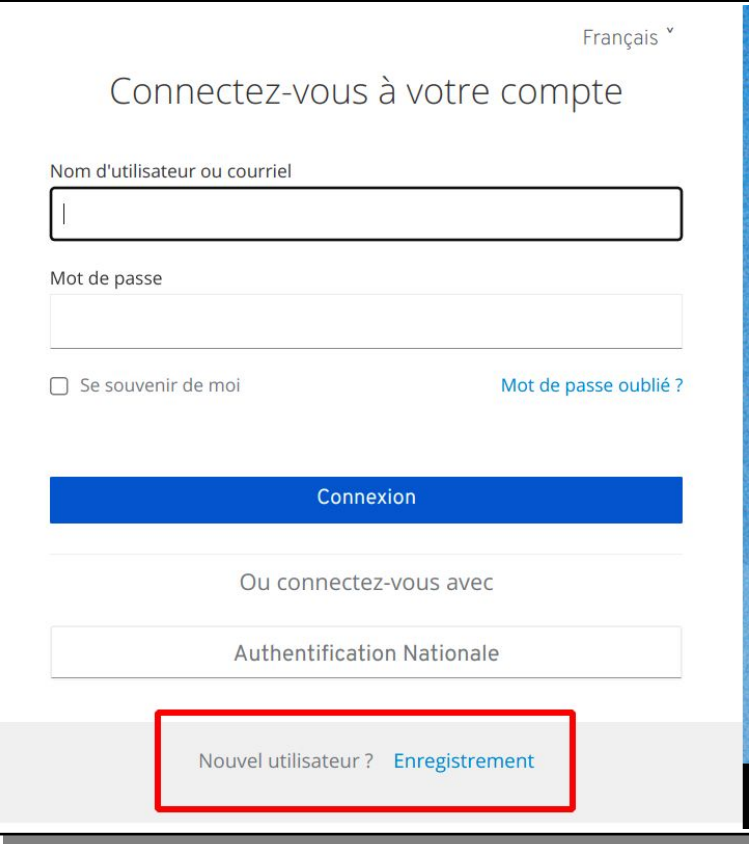

Pour donner les droits administrateurs de structures aux personnels en charge de l'ajout de services dans le portail de la structures (région académique) merci de contact Apps [chez] education.gouv.fr

#### **SE CONNECTER**

Rester connecté(e)

### 3) Cliquer sur "Nouvel utilisateur ? enregistrement"

4) Compléter les informations demandées.

Bien choisir le nom d'utillisateur et le mot de passe qui serviront ensuite à se connecter aux Apps.

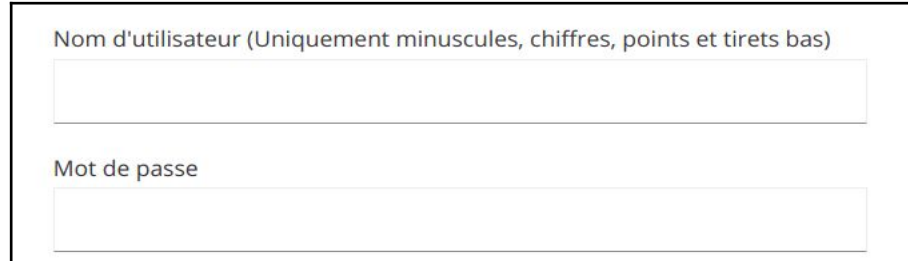

5) Consulter sa boîte email immédiatement (10 minutes maximum) et ouvrir le message suivant.

Cliquer sur le lien de confirmation.

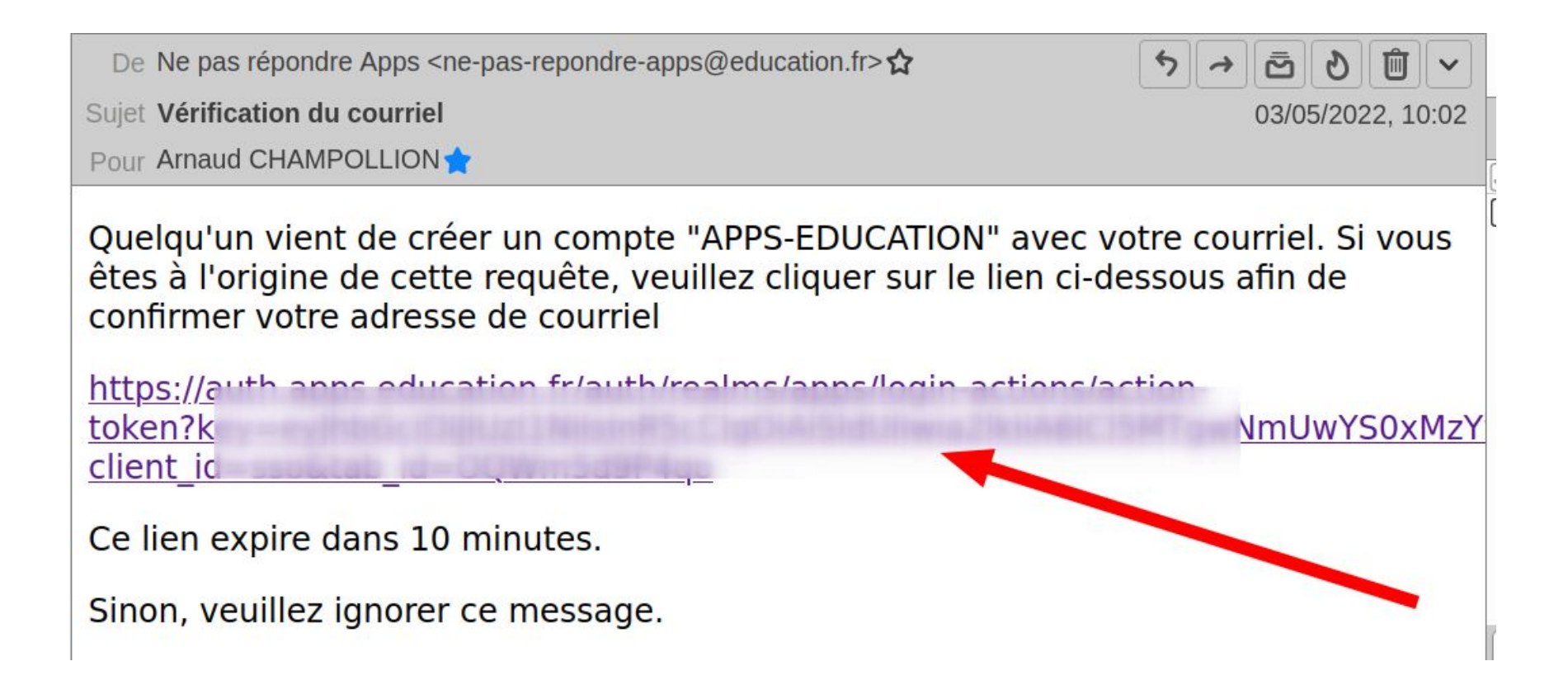

6) On arrive à nouveau sur<https://portail.apps.education.fr/> C'est la page d'accueil des Apps.

7) La première fois, il faut se rattacher à une structure.

Cliquer sur "modifier mon profil".

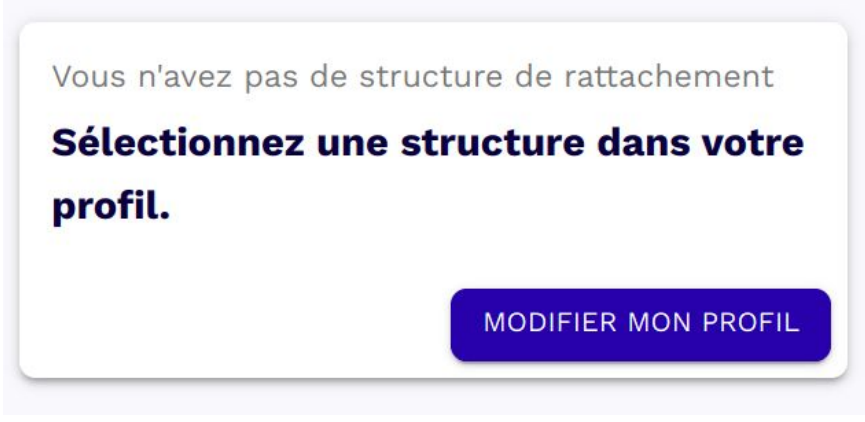

Structure De Rattachement

### et choisir sa région académique. "Grand Est" pour l'académie de Strasbourg

#### UHIOCH

Pays de la Loire

Polynésie Française

Provence-Alpes-Côte d'Azur

Renater

Réseau-Canopé

Ne pas oublier de valider en cliquant sur "mettre à jour".

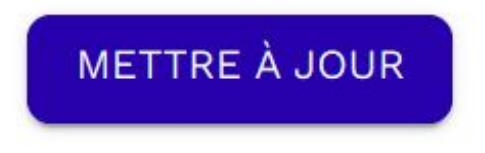

### Accès aux applications

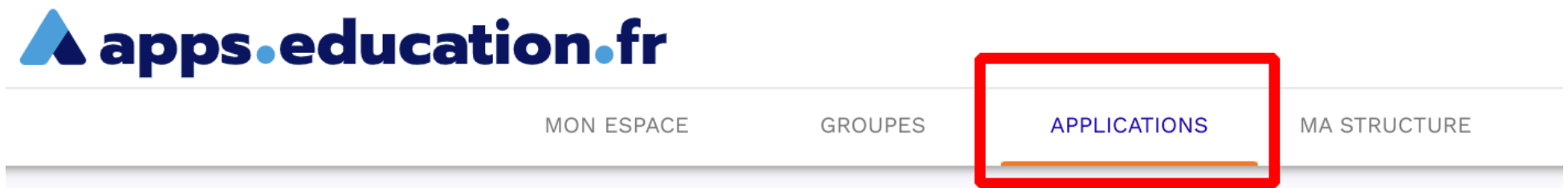

On peut parcourir les applications disponibles.

En cliquant sur son titre on obtient une description.

En cliquant sur + on l'ajoute à son espace personnel ("mon espace') pour la retrouver plus facilement.

**Nuage** Service de stockage et partage de fichiers **Ouvrir l'application**  $\pm$ 

Par suite on peut accéder à chaque application, soit à partir du portail, soirt directement en se rendant à son adresse propre.

Par exemple, pour "nuage" : <https://nuage03.apps.education.fr/>